# Workshop sulle edizioni digitali: preparazione con codifica XML TEI e visualizzazione con il software EVT

Giulia D'Agostino<sup>1</sup>, Giulia Fabbris<sup>2</sup>, Roberto Rosselli Del Turco<sup>3</sup>

<sup>1</sup>Università degli Studi di Verona, Italia - [giulia.dagostino@univr.it](mailto:giulia.dagostino@univr.it)

<sup>2</sup> Università Ca' Foscari di Venezia, Italia - [giulia.fabbris@unive.it](mailto:giulia.fabbris@unive.it)

<sup>3</sup> Università di Torino, Italia - [roberto.rossellidelturco@unito.it](mailto:roberto.rossellidelturco@unito.it)

## **ABSTRACT**

Per il dodicesimo convegno annuale AIUCD "La memoria digitale. Forme del testo e organizzazione della conoscenza" proponiamo un workshop sulla preparazione di edizioni digitali XML TEI e la loro visualizzazione con il software EVT. Gli obiettivi principali del workshop sono due. In primo luogo, vorremmo stimolare riflessioni su trattamento e rappresentazione di dati testuali. In secondo luogo, miriamo a mostrare nel concreto come si costruisce, passo per passo, un'edizione digitale e come può essere visualizzata. Per quest'ultimo fine, insegneremo ad utilizzare EVT in modo che gli iscritti possano poi lavorare autonomamente e ottenere più consapevolezza del rapporto tra dati di partenza e software. Il workshop è rivolto a tutti coloro che sono interessati ad un esempio di *workflow* di gestione del materiale testuale.

## **PAROLE CHIAVE**

filologia digitale, modellazione di dati, software di visualizzazione, XML TEI

#### **1. INTRODUZIONE**

Questo workshop costituisce un'introduzione ai temi della filologia digitale e delle edizioni digitali, con particolare attenzione a problemi metodologici che hanno a che fare con organizzazione e visualizzazione di dati testuali. Include un approccio pratico, con una sessione dedicata alla preparazione e visualizzazione di un'edizione critica. Al termine del corso i partecipanti avranno conseguito una formazione di base per la creazione e pubblicazione di edizioni digitali con EVT sulla base di una codifica secondo lo standard XML TEI.

Gli iscritti potranno scaricare un archivio contenente il materiale necessario per seguire le lezioni e portare a termine l'esercitazione. In alternativa, incoraggiamo chi avesse un proprio progetto di edizione a portare il proprio materiale di base: immagini, trascrizione in formato testo e, se disponibile, il testo già codificato in XML TEI. Non sono richieste conoscenze particolari, ma è certamente utile una competenza anche minima nell'uso di editor di testo, in particolare editor XML (v. sotto).

Il software utilizzato per la visualizzazione è **EVT – Edition Visualization Technology** [\(http://evt.labcd.unipi.it/\)](http://evt.labcd.unipi.it/), in particolare la versione 2 creata specificamente per edizioni critiche e diplomatiche. Dato che EVT accetta in input documenti nel formato XML TEI, buona parte del corso sarà dedicata proprio alle nozioni fondamentali di questo linguaggio in relazione alla preparazione di edizioni critiche, concentrandoci in particolare sulla marcatura dell'apparato critico e riflettendo su vantaggi e problemi del markup.

L'obiettivo principale della TEI è, infatti, fornire delle linee guida per l'annotazione e la strutturazione di dati testuali in formato digitale. Per questo motivo vorremmo che la riflessione sulla codifica fosse il punto di partenza del workshop, per mostrare come l'interpretazione del testo con l'obiettivo di restituirlo ai fruitori sia il principio alla base del processo editoriale. L'introduzione teorica includerà non solo questa parte, ma anche una discussione su come presentare l'edizione al pubblico: il supporto con cui viene visualizzata l'edizione e l'interfaccia utente sono a tutti gli effetti parte del lavoro interpretativo e influenzano la ricezione del testo èdito, oltre a determinare se un potenziale utente si soffermerà ad utilizzare l'edizione digitale oppure no.

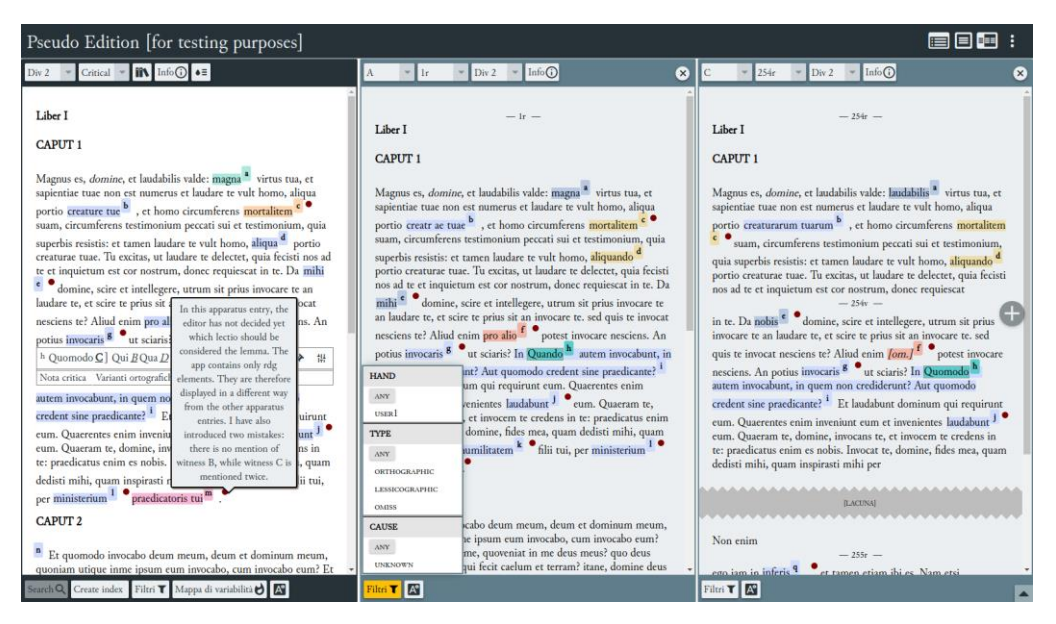

*EVT 2 beta2 nella view collazione*

Dato tutto ciò, puntiamo a mostrare l'utilità di EVT, che permette di visualizzare le edizioni XML TEI in un'applicazione web accessibile dal browser: pensato come *tool* generico, basato su standard web diffusi (HTML 5, CSS, JavaScript), e *open source*, EVT è pronto all'uso subito dopo l'installazione, e richiede pochi passaggi per pubblicare un'edizione digitale. Questo strumento, infatti, è stato progettato per essere di facile utilizzo non soltanto per l'utente finale, ma anche per l'utente editor, in modo da permettere l'accesso a una pubblicazione sul web anche a giovani ricercatori e/o studiosi che non dispongono dei fondi necessari per soluzioni più costose (anche per quanto riguarda la manutenzione nel lungo periodo). Durante la parte pratica vedremo in quale misura lo studioso deve/può intervenire per configurare e personalizzare EVT, invitando i partecipanti a testare le sue numerose funzionalità in base agli esercizi di codifica svolti nella prima parte del workshop o a materiali sui quali stanno lavorando.

## **2. SOFTWARE UTILIZZATO**

Per la frequenza del corso è necessario disporre sul proprio computer dei seguenti dati e programmi:

- un editor XML:
- la cartella con i materiali scaricabili dal link comunicato all'inizio del workshop;
- la versione beta 2 del software EVT 2 (se non inclusa nella cartella materiali).

L'editor XML più diffuso per la marcatura dei testi è **Oxygen XML Editor**: lo si può scaricare e registrarsi in maniera da avere un periodo di prova gratuito di trenta giorni [\(http://oxygenxml.com/download.html\)](http://oxygenxml.com/download.html). Un'alternativa gratuita e *open source*, anche se con qualche limitazione, è **XML Copy Editor** [\(http://xml-copy-editor.sourceforge.net/\)](http://xml-copy-editor.sourceforge.net/). Al momento attuale la soluzione open source migliore è l'editor **Visual Studio Code** [\(https://code.visualstudio.com/\)](https://code.visualstudio.com/) aggiungendo l'estensione *Scholarly XML* creata da R. Viglianti: grazie a questa estensione, alla quale ne possono essere affiancate altre per la gestione di documenti XML, è possibile effettuare la validazione automatica basata su schemi del tipo RelaxNG.

Nella cartella dei **materiali** (link comunicato all'inizio del workshop), che consigliamo di scaricare integralmente, troverete le slide impiegate durante il corso e un archivio materiali.zip che contiene:

- **doc**: documentazione riguardo lo schema di codifica utilizzato, un sunto (*cheatsheet*) della codifica TEI per l'apparato critico, un manuale per la codifica di testi medievali a cura di M. Burghart, un breve tutorial per usare EVT (quick-start.pdf);
- **edizione critica**: i testi che useremo per preparare una edizione critica;
- **edizione diplomatica**: i testi che useremo per preparare una edizione diplomatica;
- **esercizi**: eventuali esercizi proposti durante il corso;
- **evt**: la versione di EVT da usare per il corso (EVT 2 beta2);
- **xml**: documenti di partenza, e relativi schemi TEI, per fare la codifica dell'edizione.

Per installare qualsiasi versione di EVT sul proprio computer è sufficiente scompattare l'archivio scaricato in una cartella sul desktop o altrove sul proprio computer.

Per visualizzare edizioni prodotte con EVT in locale, sul proprio computer, si consiglia di usare la versione **60** di **Firefox ESR** (https://ftp.mozilla.org/pub/firefox/releases/60.0esr/) oppure **Chrome** lanciandolo **da riga di comando** con il parametro --allow-file-access-from-files. Per maggiori informazioni si veda sotto la nota riguardo il navigatore da usare in locale.

#### **3. ISTRUZIONI DI BASE**

Un breve sunto delle differenti fasi necessarie per creare un'edizione digitale usando EVT 2:

1. **codifica**: il primo passo per la preparazione della vostra edizione digitale è la codifica del testo per mezzo degli schemi XML TEI in modo da avere un documento TEI valido (si noti che grazie a XInclude si può avere un file principale che raccoglie molti altri documenti TEI separati);

2. **inserimento dati**: le differenti componenti dell'edizione devono essere successivamente copiate nelle relative cartelle all'interno della directory data, ad esempio le immagini a facciata singola devono andare in data/images/single;

3. **configurazione**: EVT deve poi essere configurato editando il file config.json (esiste un front-end sperimentale disponibile come web-app, ma non include le ultime caratteristiche) nella cartella config;

3.1. come passo opzionale potete aggiungere le vostre regole CSS aggiungendole al file custom-style.css nella stessa cartella;

4. **testing**: per verificare i risultati, anche man mano che si fa la codifica del testo, basta caricare il file index.html in un navigatore; CAVEAT: non è più possibile farlo usando browser moderni come Firefox o Chrome, sfortunatamente (v. la sezione sulla navigazione di un'edizione locale più sotto).

## **4. DOCUMENTAZIONE E LINK UTILI**

Per la codifica nel formato XML TEI sono fondamentali, oltre a quelli di base, i moduli relativi alla trascrizione di fonti primarie, alla descrizione del manoscritto e all'apparato critico, ben documentati nelle *Guidelines* TEI [\(http://www.tei](http://www.tei-c.org/release/doc/tei-p5-doc/en/html/index.html)[c.org/release/doc/tei-p5-doc/en/html/index.html\)](http://www.tei-c.org/release/doc/tei-p5-doc/en/html/index.html):

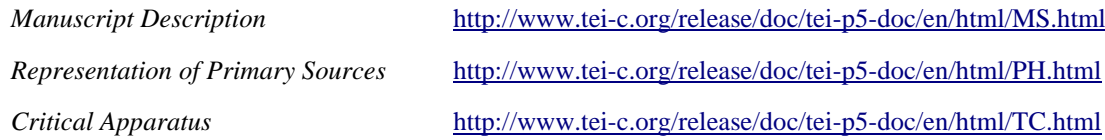

Ci concentreremo soprattutto sul modulo *Critical Apparatus*, metodo *parallel segmentation* come descritto nelle *Guidelines*. Altri moduli, ad esempio *Names dates people and places*, *Linking segmentation and alignment* etc., possono essere utili per scopi specifici e saranno menzionati quando necessario.

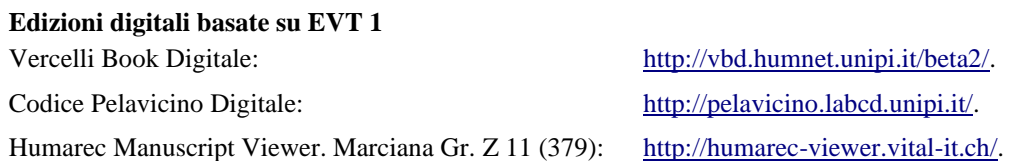

#### **Edizioni digitali basate su EVT 2**

Pietro da Eboli, *De rebus Siculis Carmen*: <http://web.unibas.it/bup/evt2/pde/> Il Rotulo di San Teobaldo: <https://www.visitmudi.it/rotulo-di-san-teobaldo/>

Progetto VaSto: edizione digitale della Storia fiorentina di Benedetto Varchi (1503-1565):

<https://dharc-org.github.io/progetto-vasto/> <https://dharc-org.github.io/progetto-vasto/evt2beta2/>

#### **Gli schemi di codifica TEI (Text Encoding Initiative)**

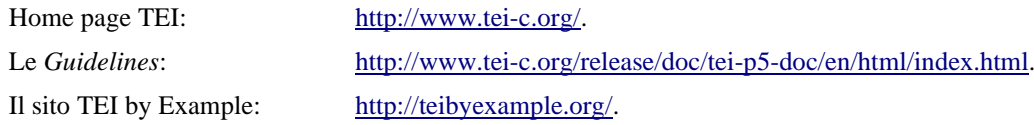

#### **Nota sul navigatore per i test in locale**

A partire dalla versione 67 gli sviluppatori di Firefox hanno deciso di seguire la stessa cauta politica già adottata dagli sviluppatori di Chrome (e altri navigatori), ovvero impedire il caricamento di risorse locali da parte di programmi JavaScript eseguiti nel navigatore. Questo, se garantisce in termini generali una maggior sicurezza, ha purtroppo lo spiacevole effetto collaterale di impedire il caricamento in locale di edizioni basate su EVT (che è appunto implementato in JavaScript) o altri programmi simili. In altre parole, se prima della v. 67 era possibile caricare il file index.html direttamente in Firefox e navigare un'edizione basata su EVT sul proprio computer, il che è molto comodo per controllare il progresso del proprio lavoro, adesso questo non è più possibile (nemmeno usando altri browser come Chrome, Opera, Edge etc.). Per fortuna ci sono alcune soluzioni che si possono adottare per fare questi test in locale:

● lanciare Chrome da riga di comando con il parametro --allow-file-access-from-files, poi fare CTRL+O per aprire il file index.html nella cartella di EVT, o direttamente *drag&drop* di quest'ultimo sulla finestra di Chrome:

su Windows digitare queste istruzioni da PowerShell o altro terminale

```
cd "C:\Program Files (x86)\Google\Chrome\Application\"
```
.\chrome.exe --allow-file-access-from files

su Mac l'istruzione corrispondente è

```
open /Applications/Google\ Chrome.app --args --allow-file-access-from-files
```
oppure

open -a "Google Chrome" --args --allow-file-access-from-files

- se si usa Visual Studio Code, ma anche in caso contrario, un metodo molto efficace per visualizzare edizioni in locale è installare l'estensione Live server (Five server), per utilizzarla bastano due passi:
	- selezionate la cartella EVT (quella con il file index.html) scegliendo dal menù File → Open folder

fate clic sul pulsante Go Live nella barra di stato (in basso a destra)

NB: per essere sicuri che si apra l'edizione con EVT non deve essere visualizzato nessun documento XML o HTML o altro (v. screenshot sopra, basta tenere aperta la scheda di informazioni di una estensione) altrimenti Code cercherà di aprire quello nel server locale.

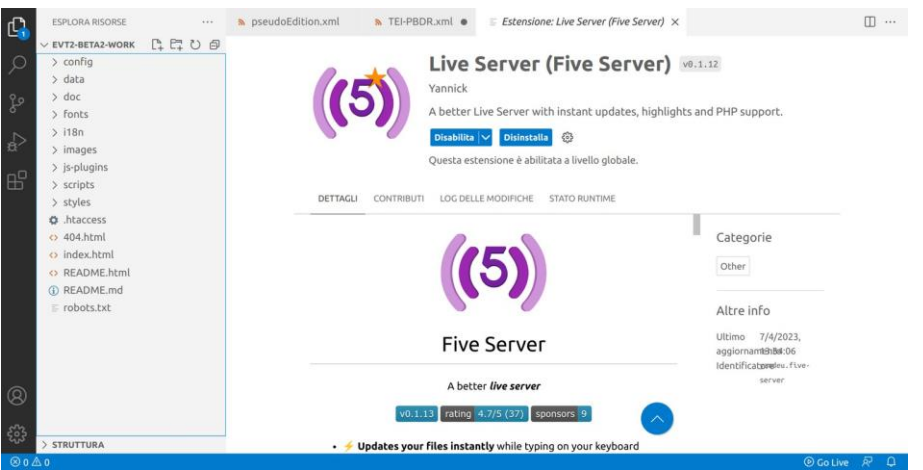

- scaricare e installare **Firefox ESR** versione **60**: questa versione precede l'introduzione di questa nuova policy di sicurezza e si può installare in parallelo ad altre versioni di Firefox (NB: **non** è consigliato usare questa versione per le proprie esigenze normali di navigazione);
- installare su Firefox o Chrome un'**estensione** che funge da web server locale, ad esempio per Chrome è disponibile questa:

[https://chrome.google.com/webstore/detail/web-server-for](https://chrome.google.com/webstore/detail/web-server-for-chrome/ofhbbkphhbklhfoeikjpcbhemlocgigb/related)[chrome/ofhbbkphhbklhfoeikjpcbhemlocgigb/related](https://chrome.google.com/webstore/detail/web-server-for-chrome/ofhbbkphhbklhfoeikjpcbhemlocgigb/related)

● installare l'ambiente di sviluppo seguendo le istruzioni riportate sul repository GitHub (usare il branch develop, opzione consigliata solo a chi ha confidenza con git e lo sviluppo basato su GitHub): [https://github.com/evt](https://github.com/evt-project/evt-viewer-angular)[project/evt-viewer-angular](https://github.com/evt-project/evt-viewer-angular)

La soluzione più semplice, soprattutto se avete già Chrome installato sul computer, è usare quest'ultimo lanciandolo da riga di comando. È anche possibile preparare uno script e/o un'icona dedicata a tale scopo sulla scrivania in modo da non dover ripetere il comando ogni volta:

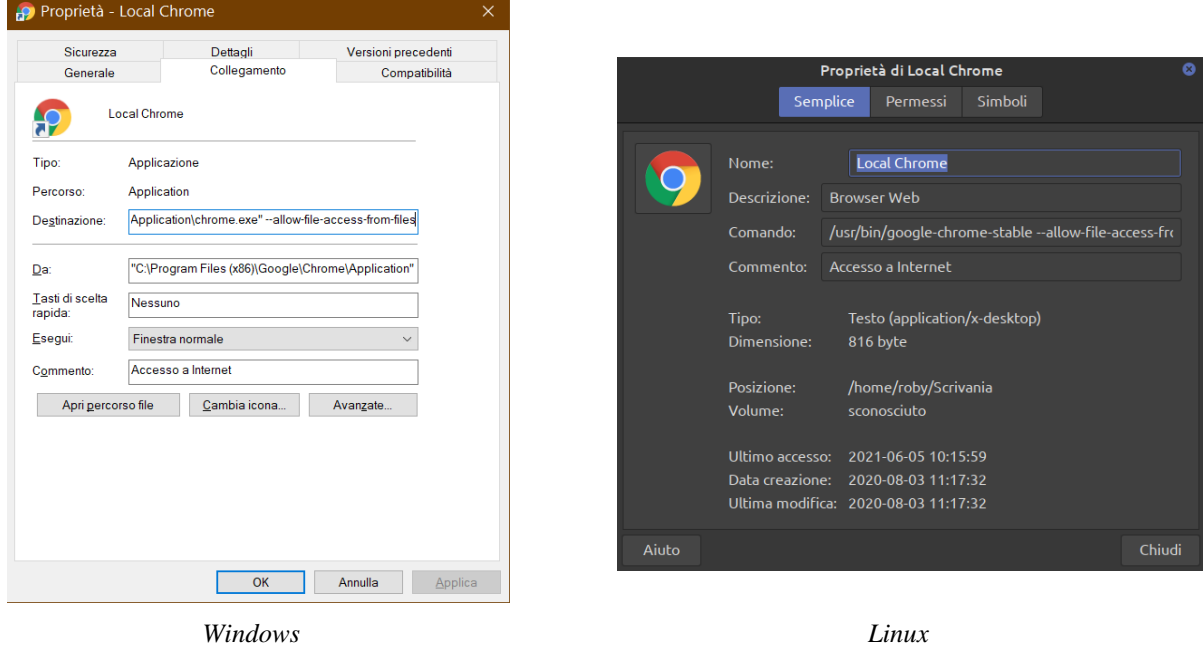

In ogni caso il problema riguarda solo i test in locale: una volta caricata l'edizione finale su un qualsiasi server web non ci sono problemi ad accedere.

## **BIBLIOGRAFIA**

- 1. Burghart, Marjorie. "The TEI Critical Apparatus Toolbox: Empowering Textual Scholars through Display, Control, and Comparison Features.'' *Journal of the Text Encoding Initiative* [Online], no. 10 (2016). <http://jtei.revues.org/1520> ; DOI: 10.4000/jtei.1520.
- 2. Burghart, Marjorie e Elena Pierazzo. *Online course: Digital Scholarly Editions: Manuscripts, Texts, and TEI Encoding*. Retrieved May 17, 2019, from [https://www.digitalmanuscripts.eu/digital-editing-of-medieval-texts-a-textbook/.](https://www.digitalmanuscripts.eu/digital-editing-of-medieval-texts-a-textbook/) Include il manuale *Digital Editing of Medieval Texts: A Textbook*.
- 3. Cacioli, Giulia, Giacomo Cerretini, Chiara Di Pietro, Sara Maenza, Roberto Rosselli Del Turco e Simone Zenzaro. "There and back again: what to expect in the next EVT version." In *AIUCD 2022 - Digital cultures. Intersections: philosophy, arts, media. Proceedings of the 11th national conference, Lecce, 1-3 June 2022*, Fabio Ciracì, Giulia Miglietta e Carola Gatto (ed.). 212-217. 202[2.](http://amsacta.unibo.it/6848/) <http://amsacta.unibo.it/6848/>
- 4. Di Pietro, Chiara e Roberto Rosselli Del Turco. "Between Innovation and Conservation: The Narrow Path of User Interface Design for Digital Scholarly Editions." In *Digital Scholarly Editions as Interfaces*. *Schriften des Instituts für Dokumentologie und Editorik* — *Band 12*, a cura di Roman Bleier, Martina Bürgermeister et al., 129-160. Norderstedt: BoD, 2018.
- 5. Driscoll, Matthew James e Elena Pierazzo, ed. *Digital Scholarly Editing: Theories and Practices*. Vol. 4. Digital Humanities Series. Open Book Publishers, 2016. [https://www.openbookpublishers.com/product/483.](https://www.openbookpublishers.com/product/483)
- 6. O'Donnell, Daniel Paul. "Different Strokes, Same Folk: Designing the Multi-Form Digital Edition." *Literature Compass* 7.2 (2010): 110–119.
- 7. Pierazzo, Elena. *Digital Scholarly Editing: Theories, Models and Methods*. Farnham, Surrey; Burlington, VT: Ashgate Publishing, Limited, 2015. [https://www.openbookpublishers.com/product/483.](https://www.openbookpublishers.com/product/483)
- 8. Price, Kenneth M. "Electronic Scholarly Editions". In *A Companion to Digital Literary Studies*, 434-450. John Wiley & Sons, Ltd, 2013.
- 9. Robinson, Peter. "Towards a Theory of Digital Editions." *The Journal of the European Society for Textual Scholarship* (2013): 105–131.
- 10. Rosselli Del Turco, Roberto. "Il Vercelli Book Digitale: teoria e pratica di un progetto di edizione elettronica." In *Schede Umanistiche* XXVIII (2016): 181-200.
- 11. Rosselli Del Turco, Roberto. "Designing an advanced software tool for Digital Scholarly Editions. The inception and development of EVT (Edition Visualization Technology)." *Textual Cultures* 12.2 (2019): 91-111. [http://textual](http://textual-cultures.org/wp-content/uploads/2018/04/document-8.pdf)[cultures.org/wp-content/uploads/2018/04/document-8.pdf.](http://textual-cultures.org/wp-content/uploads/2018/04/document-8.pdf)
- 12. Siemens, Ray, Cara Leitch, Alex Garnett, Corina Koolen e Meagan Timney. "Toward Modeling the Social Edition: An Approach to Understanding the Electronic Scholarly Edition in the Context of New and Emerging Social Media." *Literary and Linguistic Computing* 27.4 (2012): 445–461.
- 13. TEI Consortium, eds. 2023. *TEI P5: Guidelines for Electronic Text Encoding and Interchange*. 4.6.0. Last updated on 23rd April 2023. TEI Consortium[. http://www.tei-c.org/Guidelines/P5/.](http://www.tei-c.org/Guidelines/P5/)